# **riscure**

What's new in Inspector 2020.1

SCA & FI software update April 2020

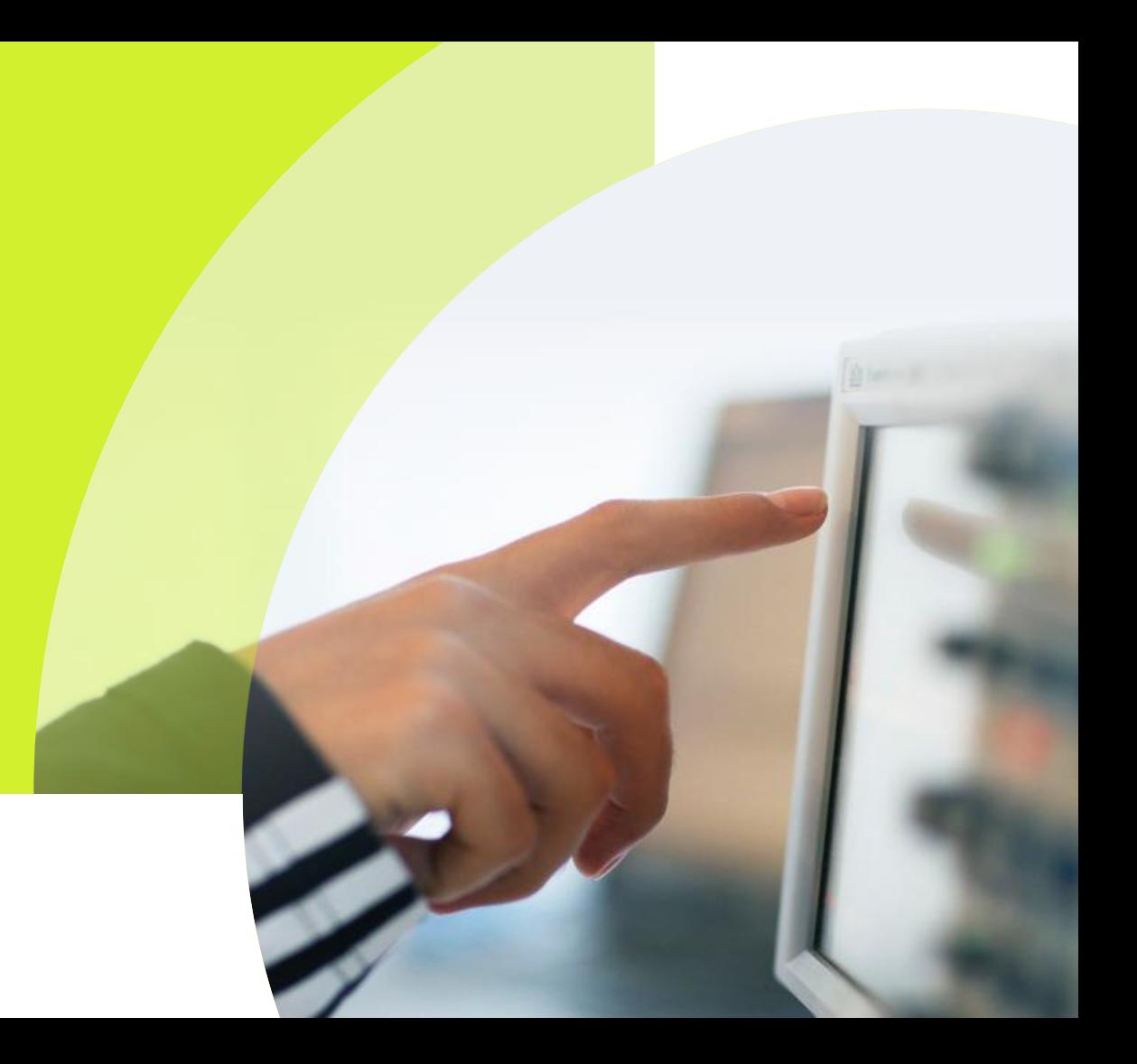

### Linear regression

- $\checkmark$  2 pass method that first selects the best fitting leakage model per key candidate
- Works on leakage model based on ID

- $\checkmark$  Gives the best results compared to other methods but requires more computer resources
- Best used in combination with conditional averaging<br>
Linear

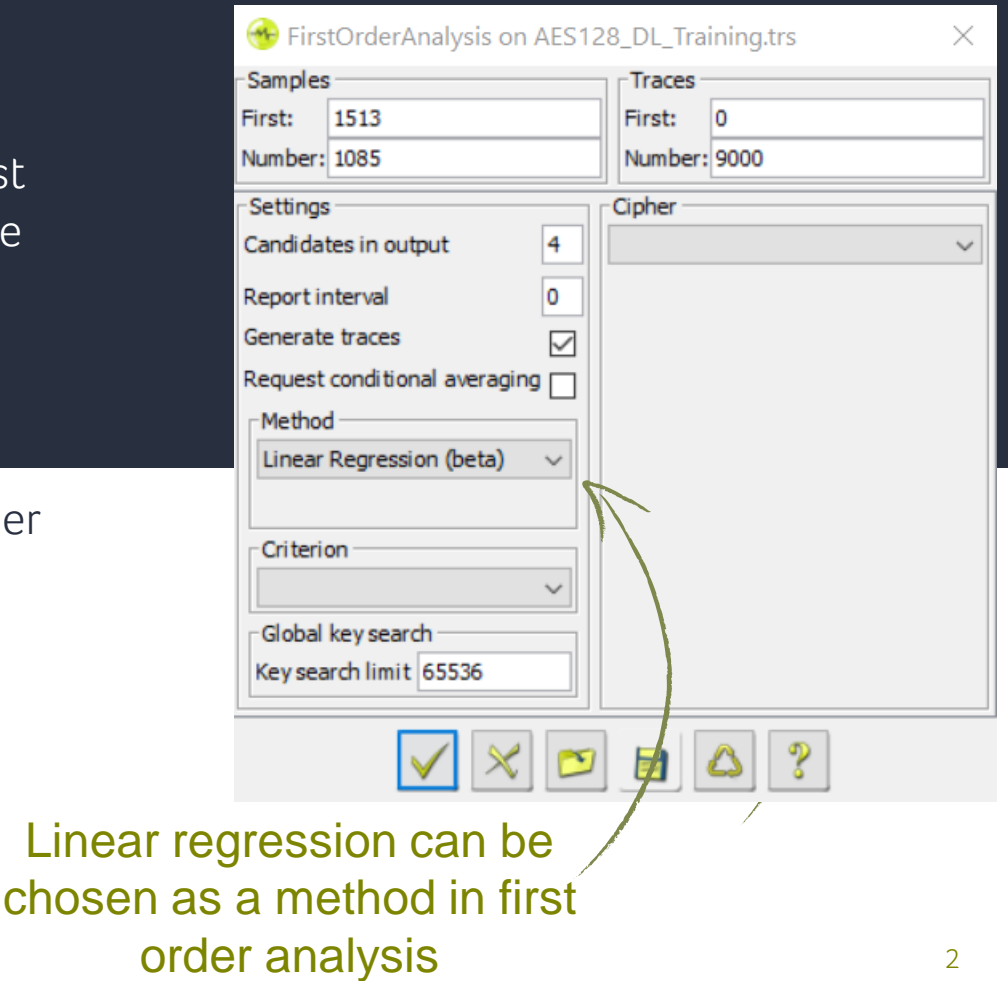

#### **CISCUCE**

### Transceiver

- $\checkmark$  Transceiver let's you easily identify valuable signals hidden in noise
- $\checkmark$  Transceiver configuration can now be fully done from within Inspector

- $\checkmark$  Easily set the center frequency, bandwith and gain
- $\checkmark$  Use of the previous virtual machine for tuning is now optional

### Transceiver configuration can be found in the tools menu

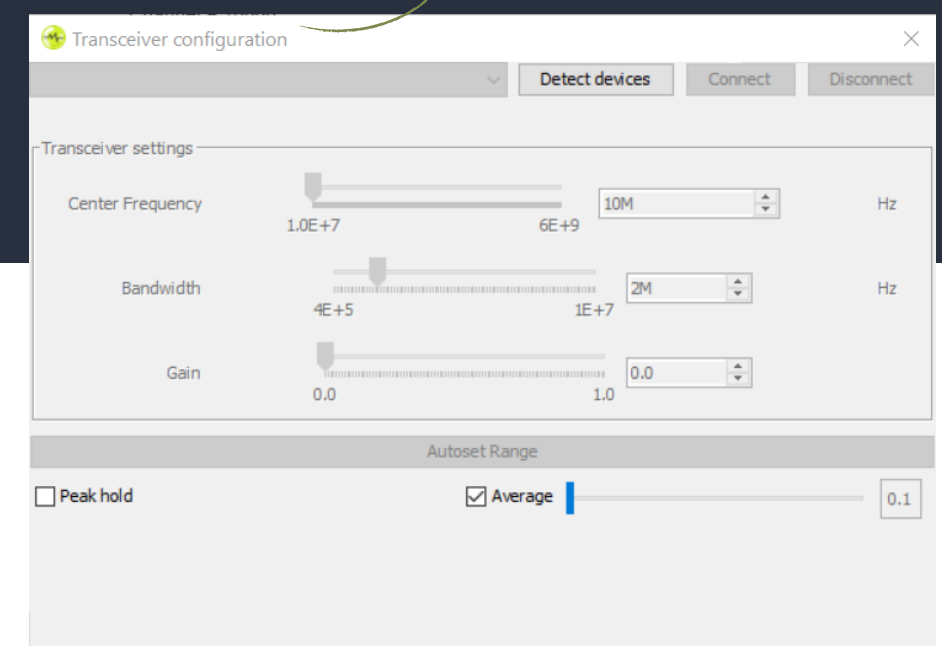

# SM2 Cipher

- $\checkmark$  Added SM2 for first order analysis
- $\checkmark$  The attack targets the multiplication of the key with 'r' (which is part of the output), and assumes a byte wise multiplication
- $\checkmark$  Select Key-inner or Key-outer loop as multiplication order
- $\checkmark$  Set HASH size in bits
- $\checkmark$  Works with new feature Linear Regression

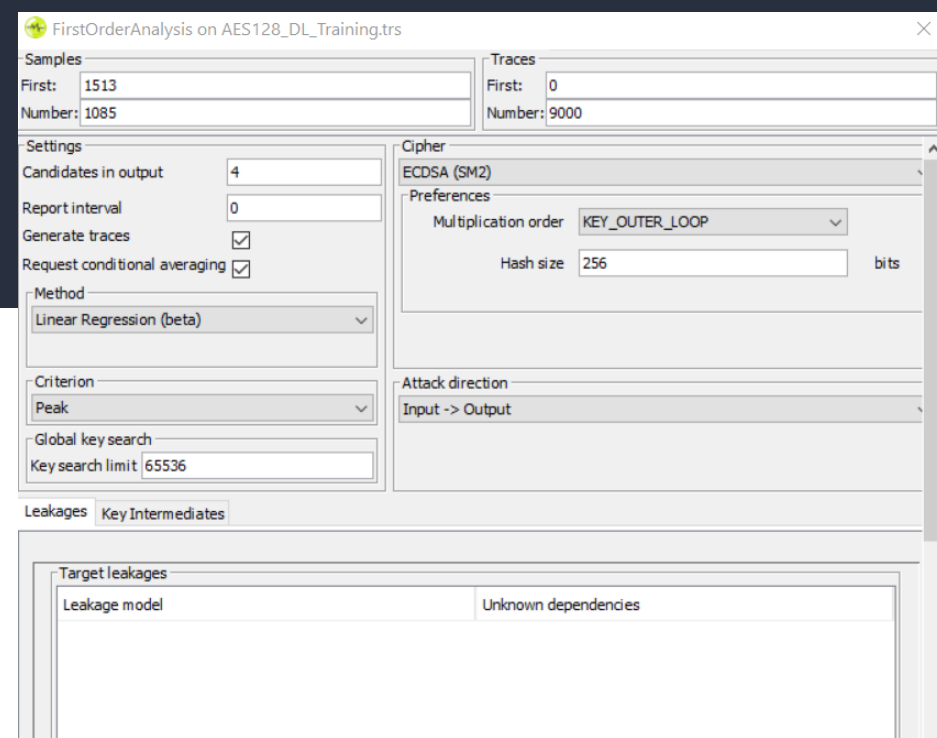

## Automation & HPA

- $\checkmark$  Generates a programmable user module
- $\checkmark$  Build loops to run a automation scenario with multiple settings
- $\checkmark$  Premium subscription includes Inspector High performance Analysis
- $\checkmark$  Maximum of 10 Inspector instances included

### $\checkmark$  Windows and Linux both supported

المالعا

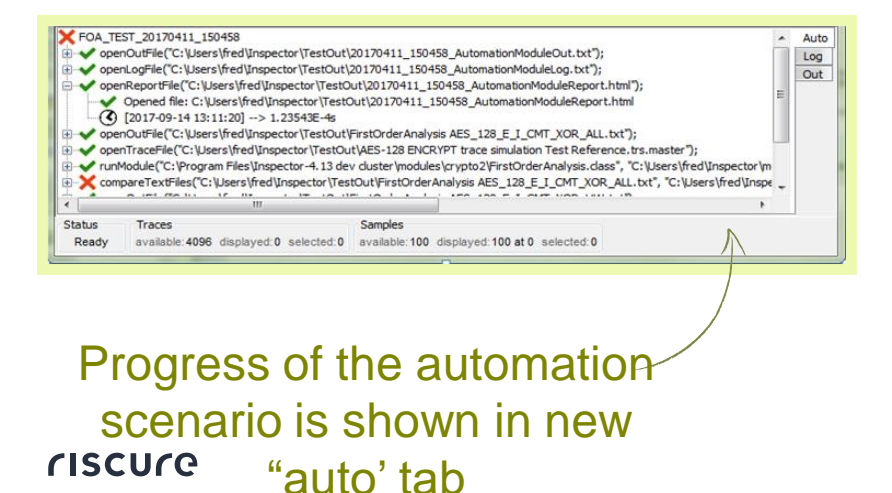

Buttons enable 'macro like' recording of automation scripts

Start recording for automation module file

### Huracan API

### Bus overtake feature

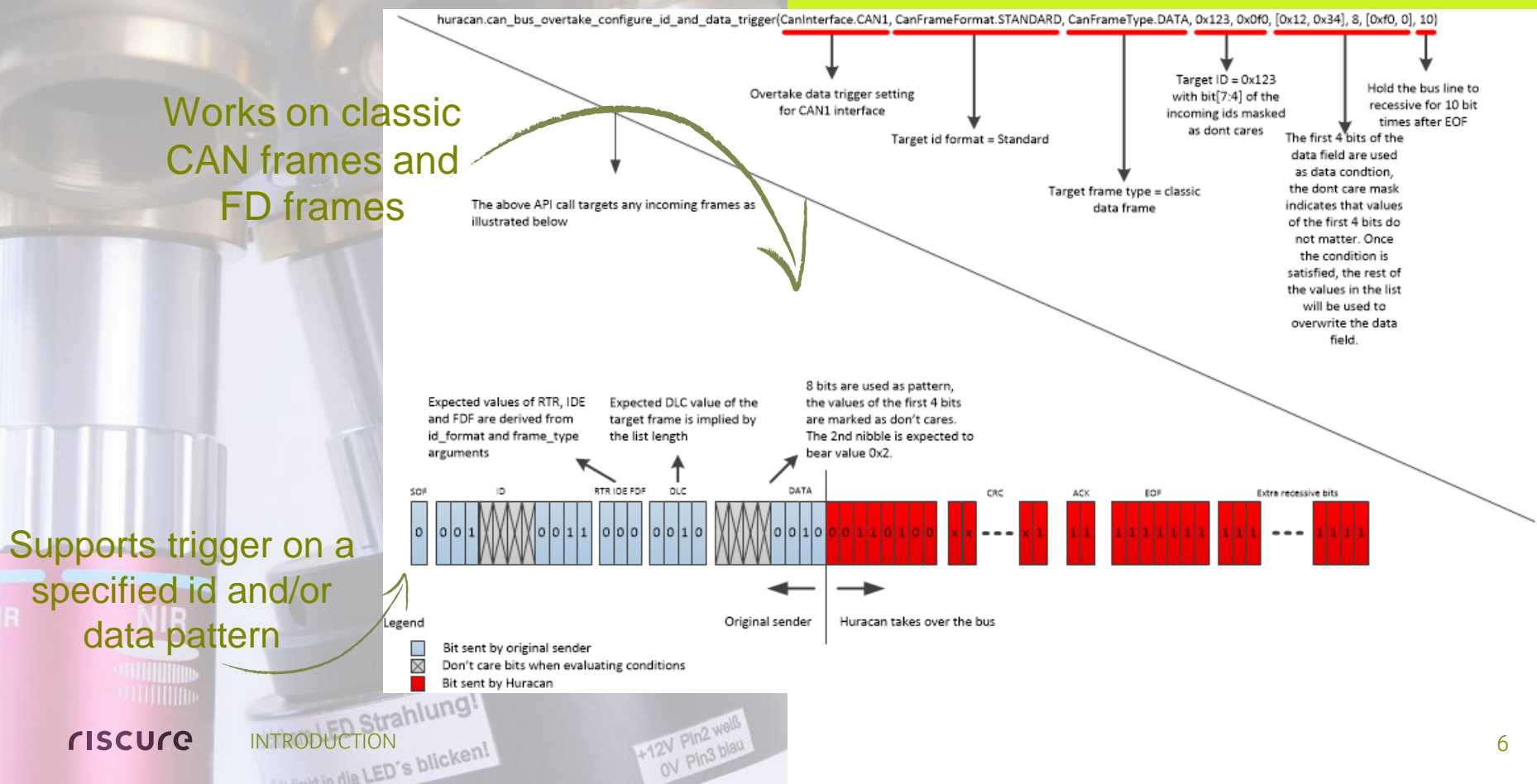

- $\checkmark$  Triggering on incoming data frames to Huracan
	- $\checkmark$  Immediately after receiving the first bit of the packet (start bit)
	- $\checkmark$  Immediately receiving the ID of the packet and matching it with a mask
	- $\checkmark$  Immediately after receiving the payload and matching it with a mask
	- $\checkmark$  Immediately after the end of a packet, with and without matching
- $\checkmark$  Huracan Java APIs now supports regulated frame transmission (a response must be received before the next transmission occurs)

# Huracan API Technical features

- An Inspector.bat has been added, which launches Inspector with run-time log message output for easy debugging
- $\checkmark$  For Matlab .trs support, an import/export library is now available on Riscure's [GitHub \(https://github.com/Riscure/java](https://github.com/Riscure/java-trsfile)trsfile)
	- Updated the XML schema for leakages files to a structure which can be loaded more quickly

# Upgrade procedure & SDK changes

# Inspector installation & SDK updates

#### **Where**

- Customers with a Subscription Contract receive a download link
- Download from Riscure license portal

#### Installation guidance

- Inspector software can be installed on the same PC workstation next to your previous version. You can still revert back to the previous version if you want to.
- You will need a license file next to your dongle to work with Inspector 2020.1
- API is backwards compatible.

#### Your own modules & traces

- Inspector software points by default to the same user module folder as previous versions.
- In case you have trouble porting an older module to this Inspector version, please contact our support portal for assistance.

#### Release notes & bug fixes

For the full list of bug fixes, please refer to the release notes: <https://www.riscure.com/security-tools/inspector-sca/#support>

### **CISCUCO**

#### Java update

• Inspector now uses Java 11. The JDK and JRE shipped with Inspector are also this Java version.

#### Riscure B.V.

Frontier Building, Delftechpark 49 2628 XJ Delft The Netherlands Phone: +31 15 251 40 90

[www.riscure.com](http://www.riscure.com/)

Riscure North America 550 Kearny St., Suite 330 San Francisco, CA 94108 USA

Phone: +1 650 646 99 79

[inforequest@riscure.com](mailto:inforequest@riscure.com)

Riscure China Room 2030-31, No. 989, Changle Road, Shanghai 200031 China Phone: +86 21 5117 5435

[inforcn@riscure.com](mailto:inforcn@riscure.com)

# riscure

### Challenge your security